**երկու գաղտնաբառերը**

Տեխնիկական օգնության համար դիմեք Illumina-ի տեխնիկական աջակցությանը։

Կայք՝ **[www.illumina.com](http://www.illumina.com)** Էլփոստ՝ **[techsupport@illumina.com](mailto:techsupport@illumina.com)** Հեռախոս (Հյուսիսային Ամերիկա)՝

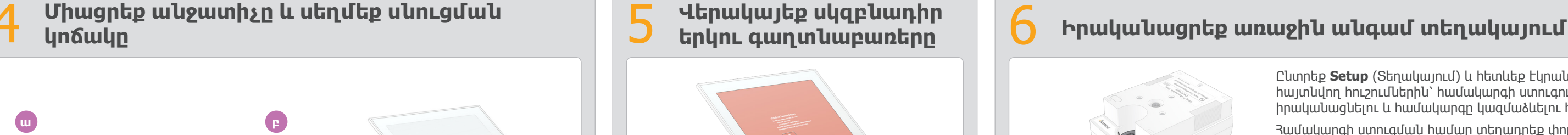

+1.800.809.4566

Հեռախոս (Հյուսիսային Ամերիկայի  $n$ դուրս) +1.858.202.4566

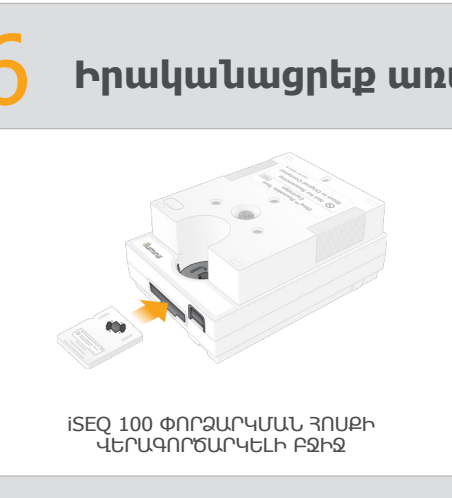

30 սմ (12 դյմ)

30 սմ (12 դյմ)

30 սմ (12 դյմ)

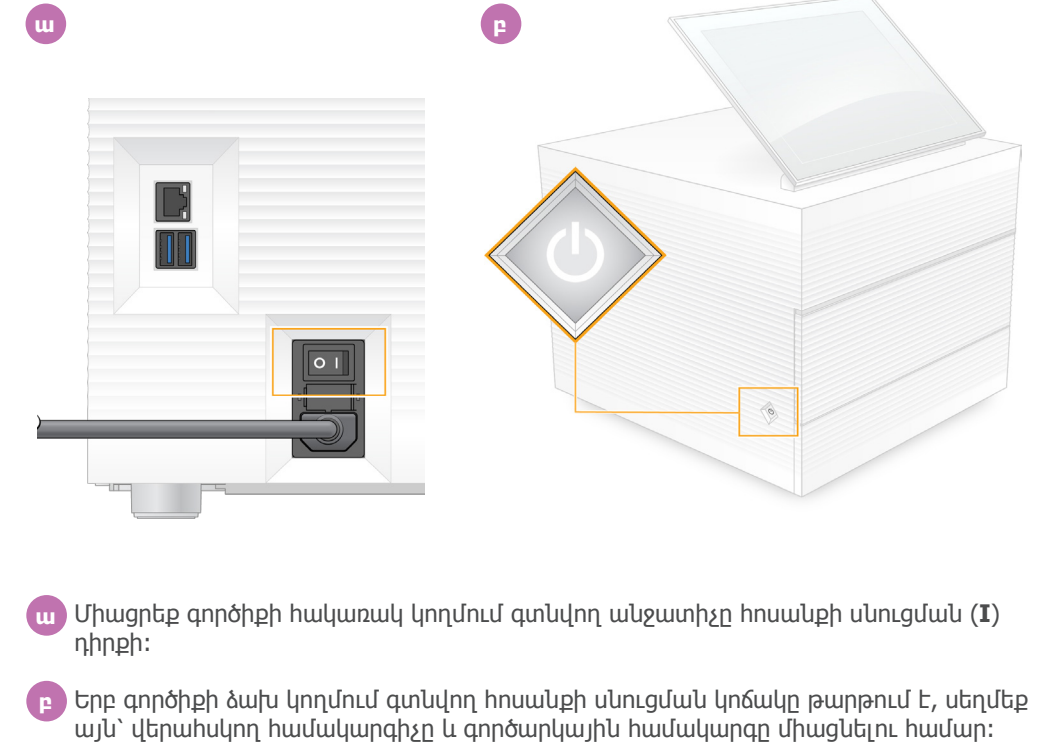

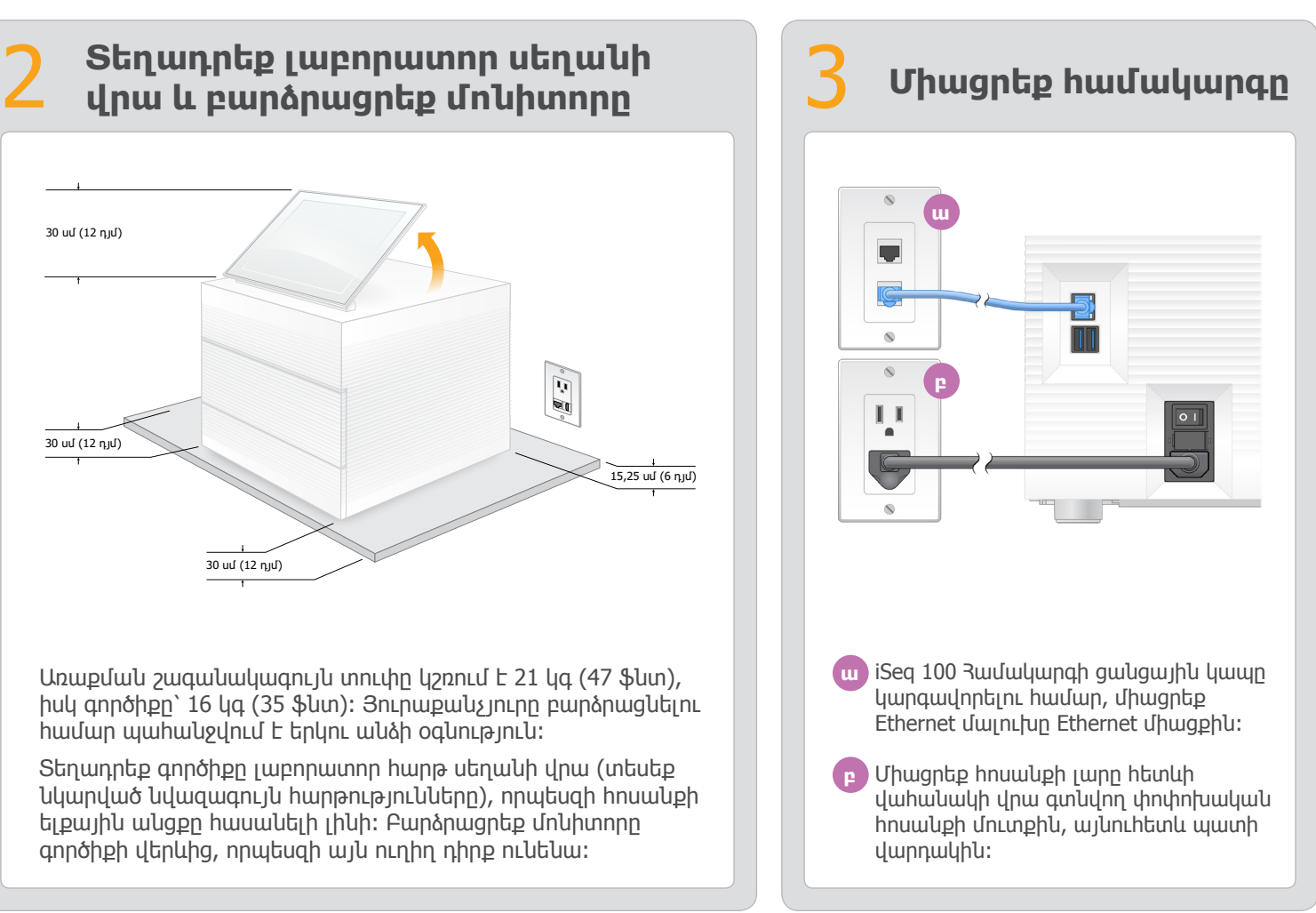

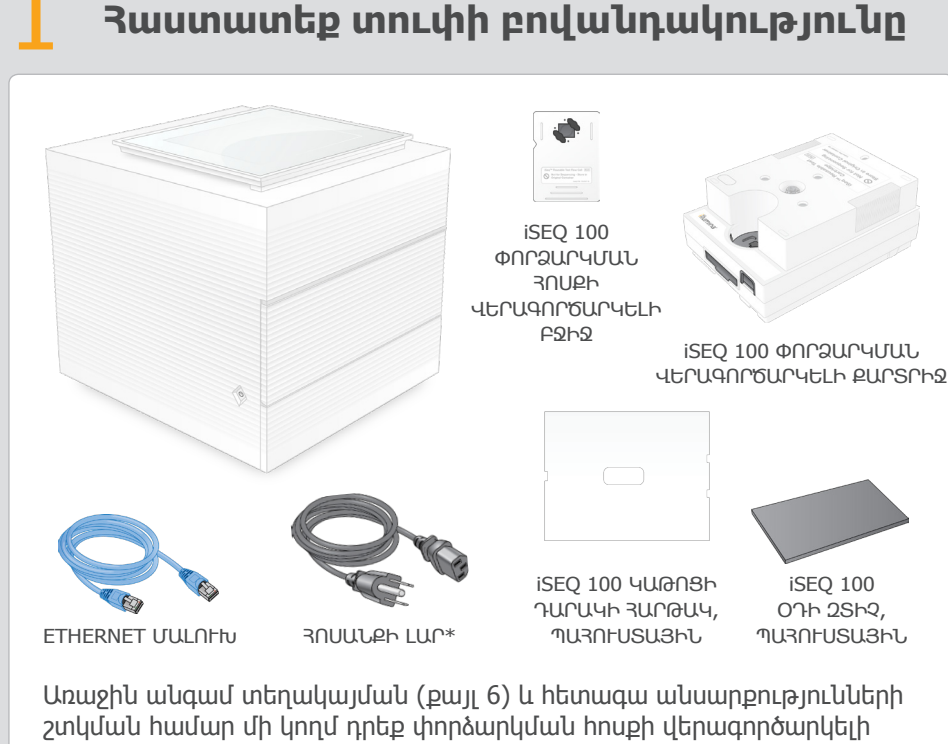

- Ընտրեք **Setup** (Տեղակայում) և հետևեք էկրանի վրա հայտնվող հուշումներին՝ համակարգի ստուգում իրականացնելու և համակարգը կազմաձևելու համար։
- Համակարգի ստուգման համար տեղադրեք փորձարկման հոսքի վերագործարկելի բջիջը վերագործարկելի փորձարկման քարտրիջի դիմացի մասի ճեղքում, քանի դեռ այն ամուր տեղադրված չէ։ Համոզվեք, որ պիտակները գտնվում են դեպի վեր դիրքում։
- Օգտագործումից հետո պահեք սենյակային ջերմաստիճանի պայմաններում՝ բնօրինակ փաթեթավորմամբ։

Այս պաստառը նկարագրում է iSeqTM 100 Սեքվենավորման համակարգի տեղադրումը և կարգավորումը։

Առաքման շագանակագույն տուփը կշռում է 21 կգ (47 ֆնտ),

 $\mathbb{Z} \cdot \overline{\mathbb{Z}}$ 

իսկ գործիքը՝ 16 կգ (35 ֆնտ)։ Յուրաքանչյուրը բարձրացնելու

համար պահանջվում է երկու անձի օգնություն։

Տեղադրեք գործիքը լաբորատոր հարթ սեղանի վրա (տեսեք նկարված նվազագույն հարթությունները), որպեսզի հոսանքի ելքային անցքը հասանելի լինի։ Բարձրացրեք մոնիտորը

գործիքի վերևից, որպեսզի այն ուղիղ դիրք ունենա։

բջիջը և քարտրիջը։

Պահեք փորձարկման հոսքի վերագործարկելի բջիջը և քարտրիջը, պահուստային կաթոցի դարակի հարթակը և պահուստային օդի զտիչը բնօրինակ փաթեթում սենյակային ջերմաստիճանի պայմաններում։

\*Խրոցակի կազմաձևումը կարող է տարբերվել։

Էլեկտրահարումը կանխելու համար մի հեռացրեք արտաքին վահանակները գործիքի վրայից։ Ներսում օգտվողի օգտագործման համար պիտանի մասեր չկան։

Զննեք հոսանքի լարը։ Սարքն օգտագործելիս հոսանքի լարը պետք է լինի նորմալ աշխատանքային կարգավիճակում։ Միայն այն ժամանակ, երբ համակարգն անջատված է փոփոխվող հոսանքի ցանցից, ամբողջ վտանգավոր էներգիան հեռացվում

է համակարգից։

### Զգուշացումներ

#### **Միայն հետազոտության օգտագործման համար։ Չօգտագործել ախտորոշիչ գործընթացների համար։**

© 2019 Illumina, Inc.: Բոլոր իրավունքները պաշտպանված են: Բոլոր ապրանքային նշանները հանդիսանում են Illumina, Inc.-ի սեփականությունը կամ դրանց համապատասխան սեփականատերերինը: Ապրանքային նշանների վերաբերյալ<br>որոշակի տեղեկությո

Լրացուցիչ փաստաթղթերի, դասընթացների, անվտանգության տեղեկություններ և այլ ռեսուրսների համար այցելեք՝ **[support.illumina.com/iSeq100](https://support.illumina.com/iseq100)**

## illumına

# iSeq 100

Սեքվենավորման համակարգի կարգավորման պաստառ

> **ա** Գրանցեք նարնջագույն էկրանի վրա ցուցադրվող **sbsadmin**-ի սկզբնադիր գաղտնաբառը։ Մուտք գործեք սկզբնադիր գաղտնաբառով, վերակայեք սկզբնադիր գաղտնաբառը (նվազագույնը 10 նիշ) և շարունակեք հետևել հուշումներին։ **բ** Գրանցեք կապույտ էկրանի վրա ցուցադրվող **sbsuser**-ի սկզբնադիր գաղտնաբառը։ Ընտրեք sbsuser-ի հաշիվը ձախ անկյունից, այնուհետև մուտք գործեք սկզբնադիր գաղտնաբառով։ Կարգավիճակի գոտին կանաչ է և հայտնվում է

Տեղակայման էկրանը։

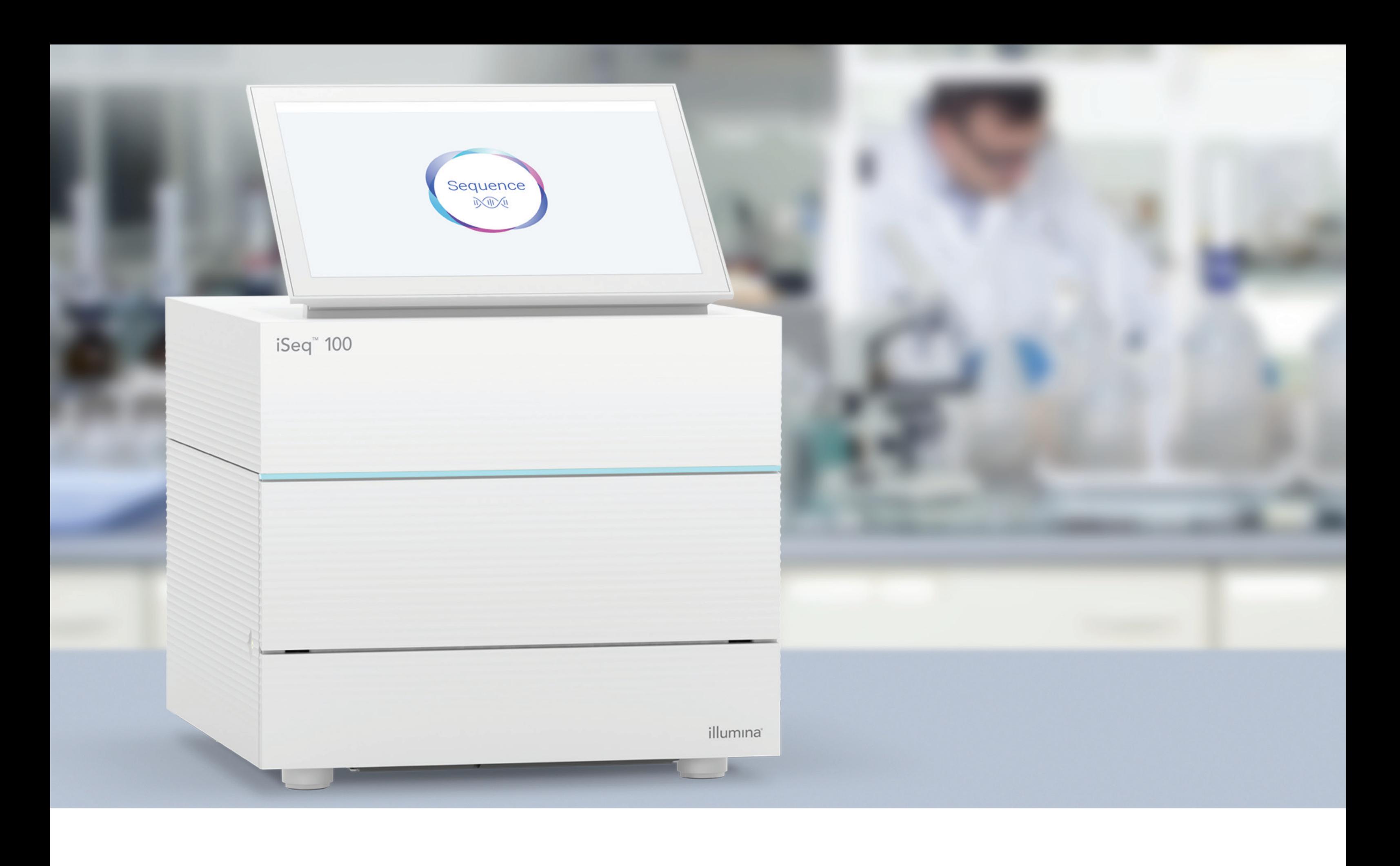

### **[www.illumina.com/iseq100](http://www.illumina.com/iseq100)**

Միայն հետազոտության օգտագործման համար։ Չօգտագործել ախտորոշիչ գործընթացների համար։

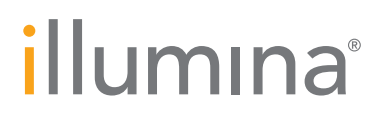